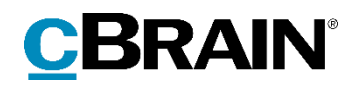

# **F2** Opdateringstillæg

8.2.0.6100

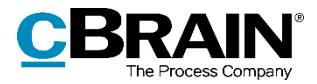

## **Nyheder og ændringer i F2 8.2.0.6100**

Kære F2-bruger

Velkommen til dette opdateringstillæg til cBrain F2.

Opdateringstillægget dækker over nyheder og optimeringer foretaget i version 8.2.0.6100.

Vi har i denne opdatering udvidet og forbedret mulighederne i F2 på følgende områder:

#### **F2 Desktop**

[Kolonne i resultatlisten omdøbes](#page-2-0)

#### **F2 cPort Analyse**

[Slettede sager fjernes fra rapporten "Alle sagsfelter"](#page-3-0)

#### **F2 Godkendelser**

[Enheder kan fremsøges i godkendelsesfelter](#page-4-0)

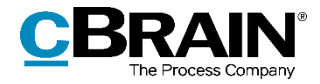

# **F2 Desktop**

### <span id="page-2-0"></span>**Kolonne i resultatlisten omdøbes**

Når resultatlisten vises som sager, viser en kolonne et noteikon, hvis der er en eller flere noter på sagen.

| Kolonnen "Sagsnoteikon"   |                |                         |  |            |
|---------------------------|----------------|-------------------------|--|------------|
| Akter                     | <b>Sager</b>   | Dokumenter Bestillinger |  |            |
| Søg på sager her          |                |                         |  |            |
|                           | Titel          |                         |  | Sagsnummer |
| œ<br>Webside-præsentation |                |                         |  | 2020 - 762 |
|                           | Ferieplan 2020 |                         |  | 2020 - 268 |

**Figur 1: Kolonnen "Sagsnoteikon" i resultatlisten**

Denne kolonne er blevet omdøbt fra "Nye beskeder til mig-ikon" til "Sagsnoteikon". Den kan som før til- og fravælges i dialogen "Vælg kolonner".

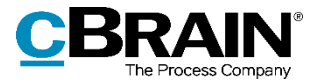

# **F2 cPort Analyse**

### <span id="page-3-0"></span>**Slettede sager fjernes fra rapporten "Alle sagsfelter"**

Rapporten "Alle sagsfelter" viser ikke længere metadata for slettede sager.

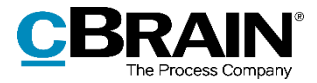

### **F2 Godkendelser**

### <span id="page-4-0"></span>**Enheder kan fremsøges i godkendelsesfelter**

Det er nu muligt at fremsøge akter med godkendelsesforløb, hvori en enhed er angivet som godkender.

De relevante søgefelter findes i søgegruppen "Godkendelsesforløb".

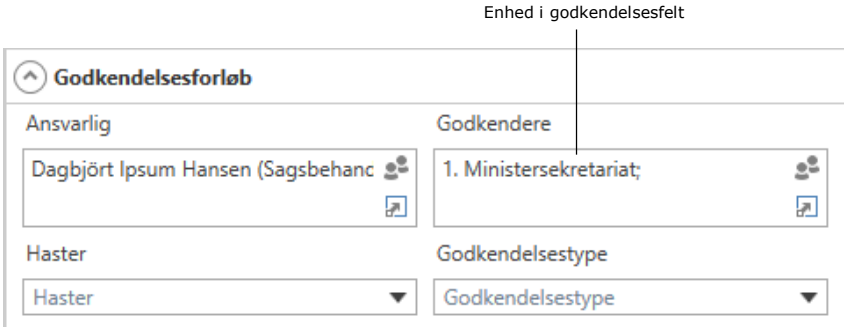

**Figur 2: Søgefeltet "Godkendere" udfyldt med enhed**